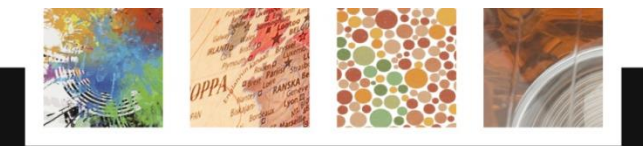

# Client side web programming

Responsive Design & HTML5 Jaana Holvikivi School of ICT

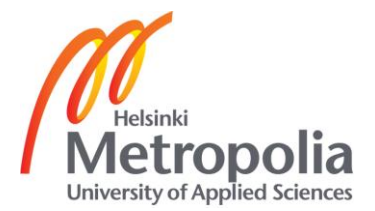

#### **Contents**

- **Responsive design**
- **Accessibility**
- Audio and video
- **Geolocation**
- **JQuery**

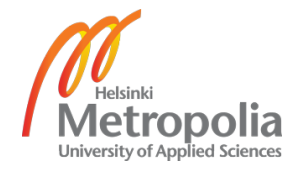

#### Responsive design: Some rules

- A good mobile experience requires a different design than the desktop.
- **Start from mobile,** 
	- create **a mobile first design**,
	- then take performance seriously,
	- use Javascript to add in additional content, and
	- always use fluid layouts.
- This isn't mobile Web design or desktop Web design, it's responsive Web design.

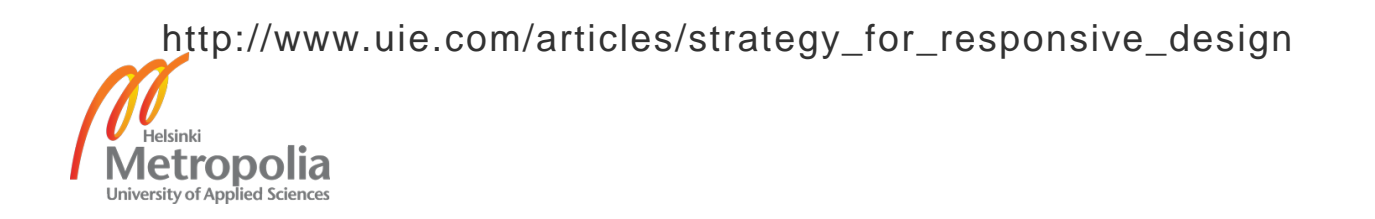

### Devising a Strategy for Responsive Design

**The Core Tactics:** 1. Discovering the breakpoints.

 These are the page widths that will cause design elements to re-order.

In between breakpoints, items will change their size or flow.

- A responsive design can have multiple breakpoints:
	- **for a small-screen phone,**
	- a large-screen phone,
	- $\blacksquare$  a tablet.
	- a laptop/desktop.
- By letting the content and navigation drive the breakpoints, teams find they can often get away with fewer screen configurations. (high-resolution Retina iPad & laptop display, lower resolution tablets might just need a little adjustment to that same configuration).

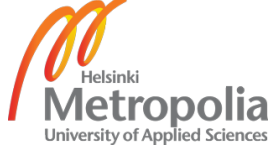

[http://www.uie.com/articles/strategy\\_for\\_responsive\\_design](http://www.uie.com/articles/strategy_for_responsive_design)

#### The Core Tactics 2 & 3

- 2. Keeping page load times low.
	- Smart placement of media queries and progressive enhancement can dramatically reduce the footprint of the CSS file on smaller, slower devices.
- 3. Image size optimization*.*
	- **Right now, this is the hardest core tactic to get under** control, because there are no solid best practices to follow.
	- Retina and other high-resolution technologies create a problem for teams, because they need large images to look good, but those same images are slow to load on lower resolution screens.

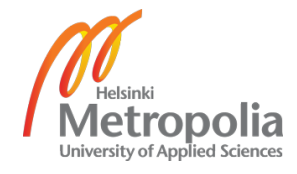

#### Mobile First

- Luke Wroblewski: "*What's the minimum amount of content and navigation that we need to make our design useful?*
- The guiding principle of Mobile First is that it's easier to add to a design than to take away. By starting with a minimum configuration, you can then add in more as you gain more space from larger screens and resolutions.
- **It's possible that there are things in your current designent** that don't need to be in any responsive configuration, because they really aren't useful to the user.

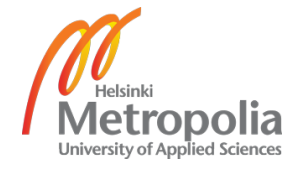

#### Research First

- **Does the team truly understand who their users** are? Do they know what those users will need from their design?
- **Field research, analytics, and other study** methods to understand which functions are important and which are nice-to-have.
- A set of scenarios

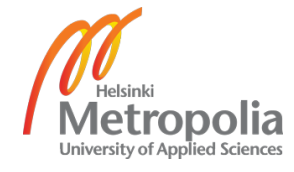

### Shifting Information to Interaction

- Having a lot of screen real estate gives the designer leeway, especially when it comes to flatting out the information displayed.
- A strategy for creating interactions where information once laid flat:
	- Using an interactive interface, users can directly manipulate filters to drill into the data they need.
- **Site navigation:** 
	- **from mega-menus**
	- **to thoughtfully interactive.**
- Smaller screens beg for data to be a starting point of interactions,
	- with obvious touch actions for the most important functions
	- subtle gestures for shortcuts.

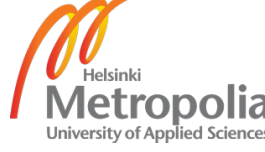

#### WURFL, the Wireless Universal Resource FiLe

- WURFL is a Device Description Repository (DDR),
- a software component that maps HTTP Request headers to the profile of the HTTP client (Desktop, Mobile Device, Tablet, etc.) that issued the request
- wurfl.xml file (i.e. the repository) contains that definition of thousands of devices
- WURFL Cloud is available at varying prices, also a free Cloud
- WURFL APIs for all major platforms (PHP, Java, .net, C++ and more)

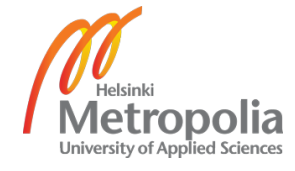

```
CSS and media query
```

```
<meta name="viewport" 
content="width=device-width, initial-scale=1">
```
@media (query) { /\* CSS Rules used when query matches \*/ } @media (min-width: 500px) and (max-width: 600px)

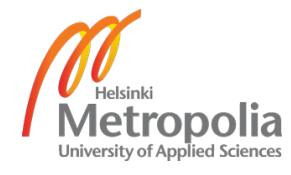

## **Web Accessibility Initiative WAI**

- **-** <http://www.w3.org/WAI/>
- Web Content Accessibility Guidelines (WCAG) 2.0
- **Designing for Inclusion design for all**
- **EXE** legislation requirements, see i.e. [http://www.intermin.fi/fi/kehittamishankkeet/maahanmuutt](http://www.intermin.fi/fi/kehittamishankkeet/maahanmuutto_2020) [o\\_2020](http://www.intermin.fi/fi/kehittamishankkeet/maahanmuutto_2020)

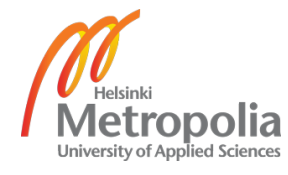

#### Web Content Accessibility Guidelines 2.0

- avoid Flash and PDF
- **Example 2 Fight not show for screen readers**
- **Provide text alternatives for any non-text content**
- Time-based Media: Provide alternatives for time-based media; audio and video
- Adaptable: Create content that can be presented in different ways (for example simpler layout) without losing information or structure.

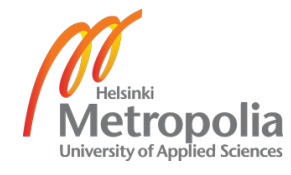

## Web Content Accessibility Guidelines

- Distinguishable: Make it easier for users to see and hear content including separating foreground from background.
- **Keyboard Accessible**
- Enough Time: Provide users enough time to read and use content.
- Seizures: Do not design content in a way that is known to cause seizures.
- **Navigable**
- Make text content **readable** and understandable.
- Make Web pages appear and operate in **predictable** ways.
- **Input Assistance: Help users avoid and correct mistakes.**
- Compatible: Maximize compatibility with current and future user agents, including assistive technologies

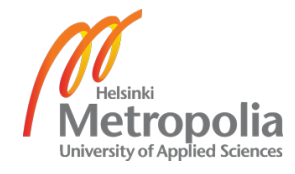

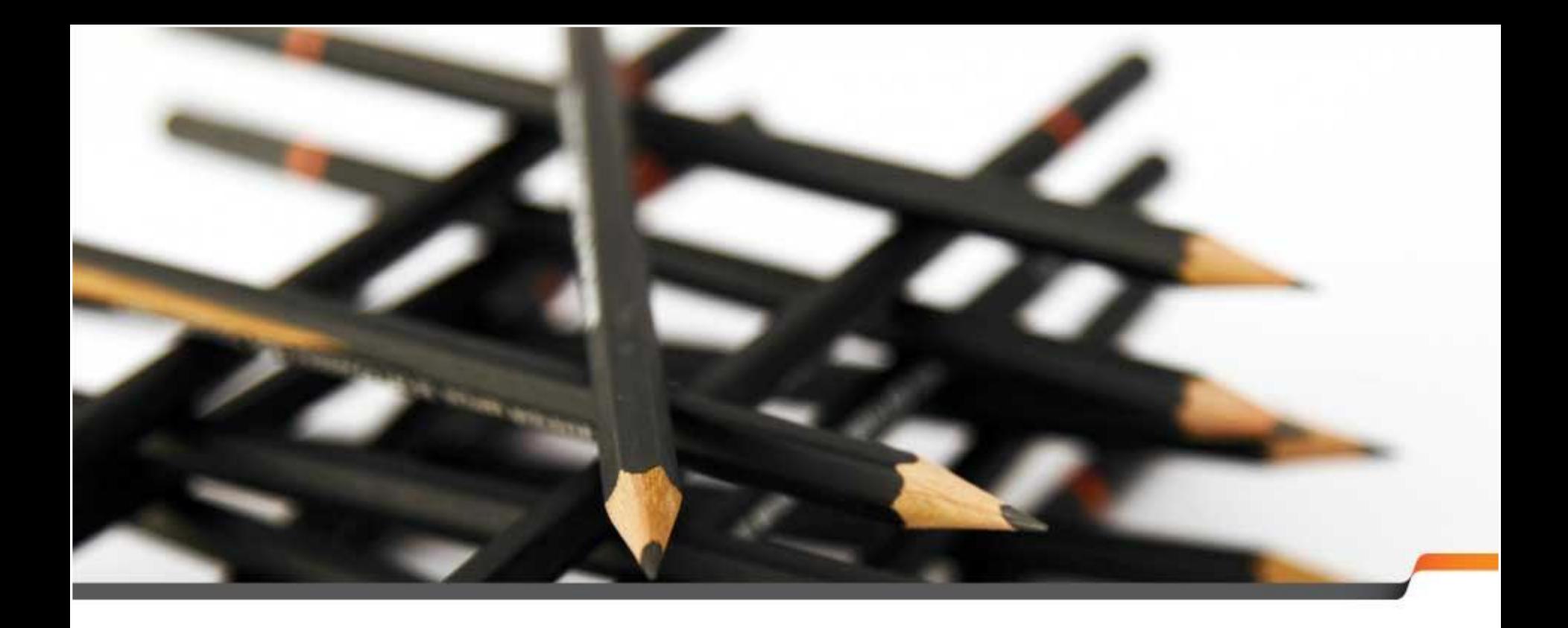

#### HTML5 features

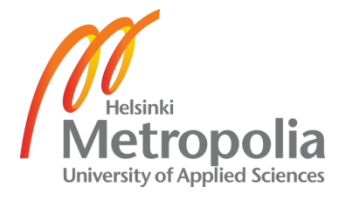

#### Audio and video

- **Video formats:** 
	- H.264 or MPEG-4 in Apple products (incl. Safari)
	- Ogg: open source, free, see xiph.org
		- **Firefogg.org converts into ogg**
	- WebM
- **Only Chrome supports all three**

```
<div style="text-align:center" id="video1"> 
<video controls width="420" height="150">
   <source src="fish.mp4" type="video/mp4">
   <source src="fish.ogg" type="video/ogg">
   <source src="fish.webm" type="video/webm">
   Your browser does not support HTML5 video.
  </video>
```
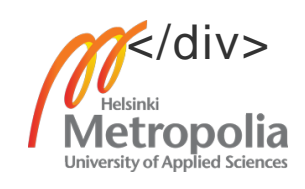

### Audio and video

- **Audio formats:** 
	- mp3
	- Ogg or oga
	- wav

```
<div style="text-align:center"> 
<audio controls id="audio1">
   <source src="bird1.mp3" type="audio/mpeg">
   <source src="bird1.oga" type="audio/ogg">
   <source src="bird1.wav" type="video/wav">
   Your browser does not support the audio element.
  </video>
</div>
```
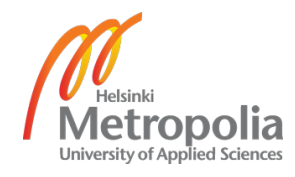

#### Geolocation

The geolocation object

 The geolocation API is published through a geolocation child object within the navigator object. If the object exists, geolocation services are available

```
if ("geolocation" in navigator) {
  /* geolocation is available */
} else {
  alert("I'm sorry, but geolocation services are not supported by 
your browser.");
}
```
- https://developer.mozilla.org/en-US/docs/Using\_geolocation
- http://dev.w3.org/geo/api/spec-source.html

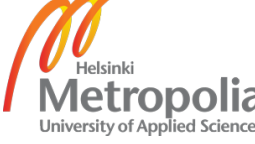

### Getting the current position

To obtain the user's current location:

- call the getCurrentPosition() method.
- This initiates an asynchronous request to detect the user's position, and queries the positioning hardware to get up-to-date information.
- When the position is determined, a specified callback routine is executed.
- You can optionally provide a second callback to be executed if an error occurs. A third, optional, parameter is an options interface where you can set the maximum age of the position returned and the time to wait for a request.

navigator.geolocation.getCurrentPosition(function(position) { do\_something(position.coords.latitude, position.coords.longitude); });

The above example will cause the do\_something() function to execute when the location is obtained. ropolia

#### A location-aware web page 1

```
<!DOCTYPE html>
<html><body>
<p id="demo">Click the button to get your coordinates:</p>
<button onclick="getLocation()">Try It</button>
<script>
var x=document.getElementById("demo");
function getLocation()
 {
  if (navigator.geolocation)
\{ navigator.geolocation.getCurrentPosition(showPosition);
 }
  else{x.innerHTML="Geolocation is not supported by this browser.";}
 }
function showPosition(position)
 {
  x.innerHTML="Latitude: " + position.coords.latitude +
  "<br>Longitude: " + position.coords.longitude;
 }
</script></body></html>
```
#### A location-aware web page 2

```
<!DOCTYPE html>
<html><head><title>Location</title>
<script>
function findYou(){
          navigator.geolocation.getCurrentPosition(showPosition, 
          noLocation, {maximumAge:1100000, timeout:30000});
   }
function showPosition(position){
  var latitude = position.coords.latitude;
  var longitude = position.coords.longitude;
  var accuracy = position.coords.accuracy;
  document.getElementById("lat").innerHTML="your latitude is "+ latitude;
  document.getElementById("lon").innerHTML="your longitude is "+ longitude;
  document.getElementById("acc").innerHTML="accurate within "+ accuracy + 
"meters";
 }
function noLocation(locationError){
          document.write("Request failed");}
</script> </head>
```

```
<body>on the next page
```

```
</body></html>
```

```
<body>
<h2>Your location</h2>
<script>
findYou();
</script>
<p id="lat">Here</p>
<p id="lon">Here</p>
<p id="acc">Here</p>
</body>
</html>
```
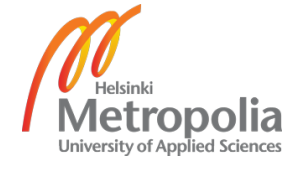

## Google map call

Documentation at: https://developers.google.com/maps/

<script src="http://maps.googleapis.com/maps/api/js?sensor=false"> </script>

var position = new google.maps.LatLng(latitude, longitude);

```
var map=new
google.maps.Map(document.getElementById("map1"),mapOpt);
```

```
<body>
<div id="map1" style="width:500px;height:450px;"></div>
</body>
```
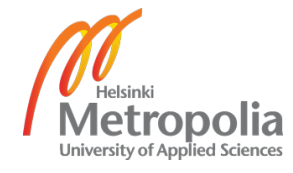

## http://jquery.org/ - Javascript library

#### **Adding jQuery to Your Web Pages**

**Download the jQuery library from jQuery.com;** 

& Include it in your document

<head>

<script src="jquery-1.8.3.min.js"></script>

</head>

• Include jQuery from a CDN (Content Delivery Network), like Google

<head>

<script src="//ajax.googleapis.com/ajax/libs/jquery/1.8.3/jquery.min.js"> </script>

</head>

**F** or Microsoft

<head>

<script src="//ajax.aspnetcdn.com/ajax/jQuery/jquery-1.8.3.min.js"> </script></head>

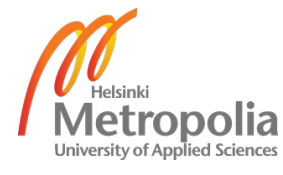

#### jQuery Syntax

- The jQuery syntax is tailor made for **selecting** HTML elements and perform some **action** on the element(s).
- **\$(***selector***).***action***()**
- A \$ sign to define/access jQuery
- A (*selector*) to "query (or find)" HTML elements
- **Similar to CSS selectors**
- A jQuery *action*() to be performed on the element(s)

#### ■ Examples: \$(this).hide() - hides the current element. \$("p").hide() - hides all <p> elements. \$(".test").hide() - hides all elements with class="test". \$("#test").hide() - hides the element with id="test".

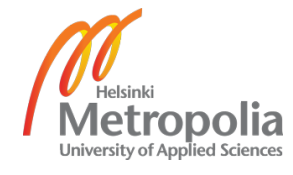

Jquery actions

- **Fired by events, such as** moving a mouse over an element; selecting a radio button; clicking on an element
- **Effects: hide/ show, animate**
- Changing contents of the page (DOM)
- $\blacksquare$  jQuery provides several methods for AJAX functionality (server communication)

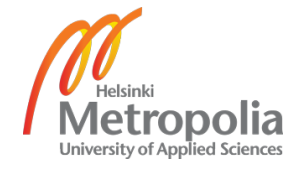